### **IBM Technical Summit 2013**

Démarquez-vous

17 octobre | IBM Client Center Paris

# **L'agilité appliquée à nous-mêmes**

**Philippe Krief, PhD Development Manager IBM France Lab**

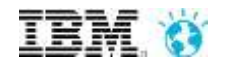

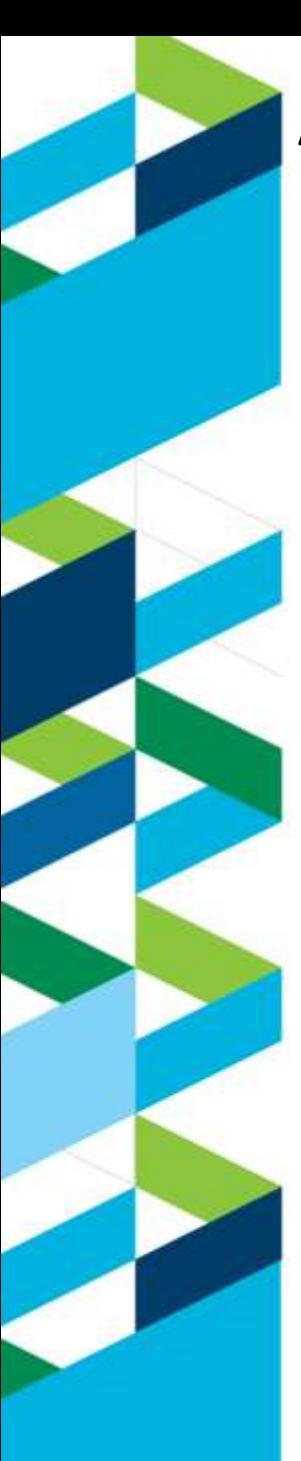

# **Agenda**

■ Où en était l'équipe RPP il y a 24 mois

 Réorganisation de l'équipe et du projet autour de **Scrum** et de **RTC** (Etape par étape)

- Rétrospective sur ces 24 mois
	- ▶ En quoi nous sommes nous améliorés avec RTC et Scrum...
	- Les leçons apprises...
	- Nos prochaines étapes…

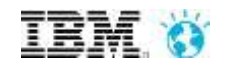

# **Où en était l'équipe il y a 24 mois…**

Nous avons du mal à communiquer avec nos PO et nos Architectes

Nous avons du mal à suivre l'état d'avancement du projet

Les Work Items de RTC ressemblent à Pacbase-**DSMS** 

Certaines informations sont éparpillées dans nos mails

> Nous avons du mal à estimer une tache de développement

Nous avons du mal à développer en même temps plusieurs versions

Ce type d'outils ALM ralentit mon travail de développeur

On n'exécute qu'un build par nuit car il dure trop de temps

#### **IBM Technical Summit 2013**

Démarquez-vous

17 octobre | IBM Client Center Paris

# **Réorganisation de l'équipe et du projet autour de Scrum et de RTC**

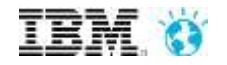

## **Etape 1 : SCRUM**

- Comprendre l'Agilité et SCRUM
- Déployer le process template Scrum de RTC
- Adapter le process aux spécificités de l'équipe
- Migrer l'existant vers le nouveau process
- Mettre en place les meetings SCRUM
- Dérouler les 3 premiers Sprints (: Itérations)

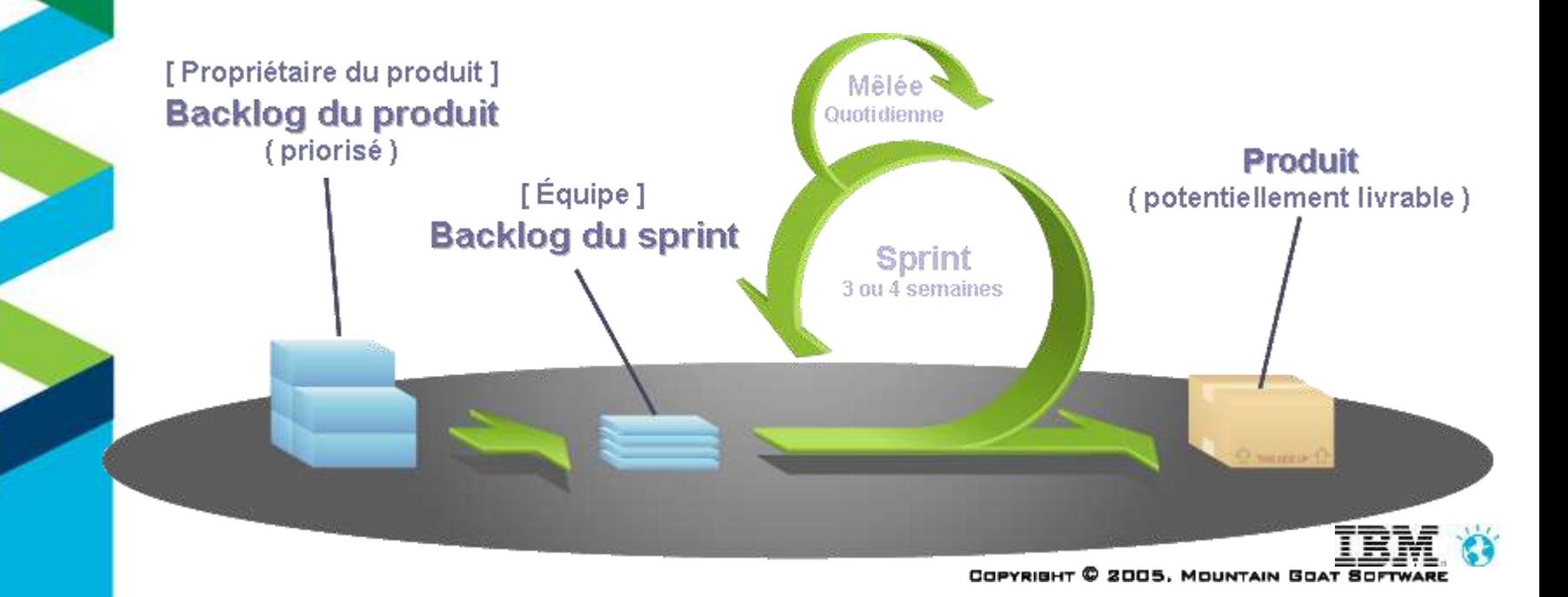

#### **Etape 2: RTC Source Code Management**

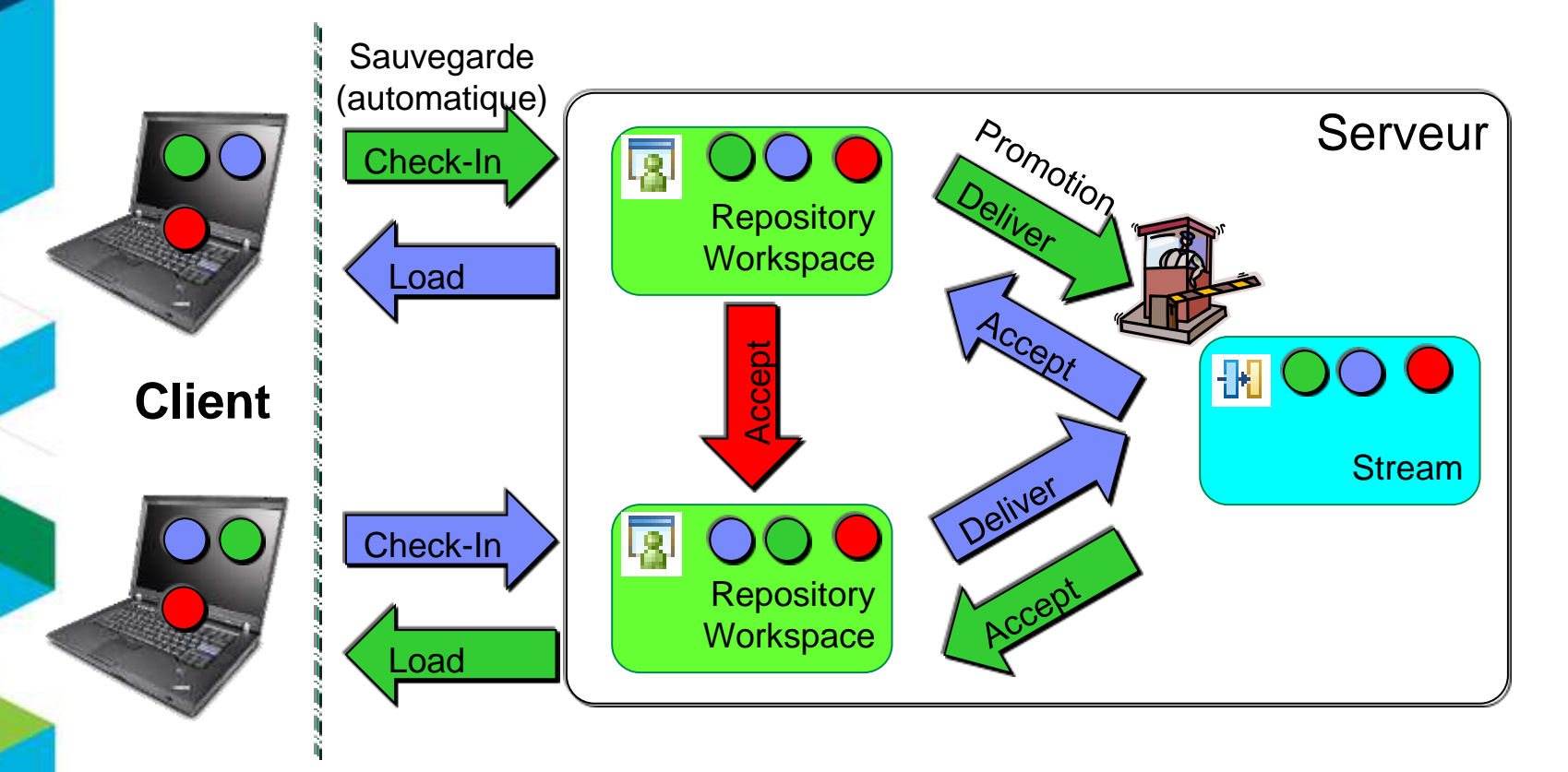

- Le Repository Workspace est votre espace personnel de sauvegarde sur le serveur
- Le Stream sert à partager vos fichiers avec votre équipe.

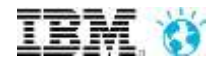

#### **Etape 3: Work Items**

- Arrêter la communication par **Mail** !
- Utiliser **exclusivement** les **Work Items** pour échanger sur le projet
	- **Titre : Résumé clair**
	- Description : Demande / Décision / Résultat de la discussion
	- Discussion : Echange entre les acteurs du projet
	- Utiliser @user pour interpeller un des acteurs
- Ajouter les Artefacts (WI) manquant
	- **Plan Items**
	- ▶ Support Defect
	- ▶ Support Question, ...
- Améliorer le **Workflow** des Work Items grâce aux **Rétrospectives** de l'équipe

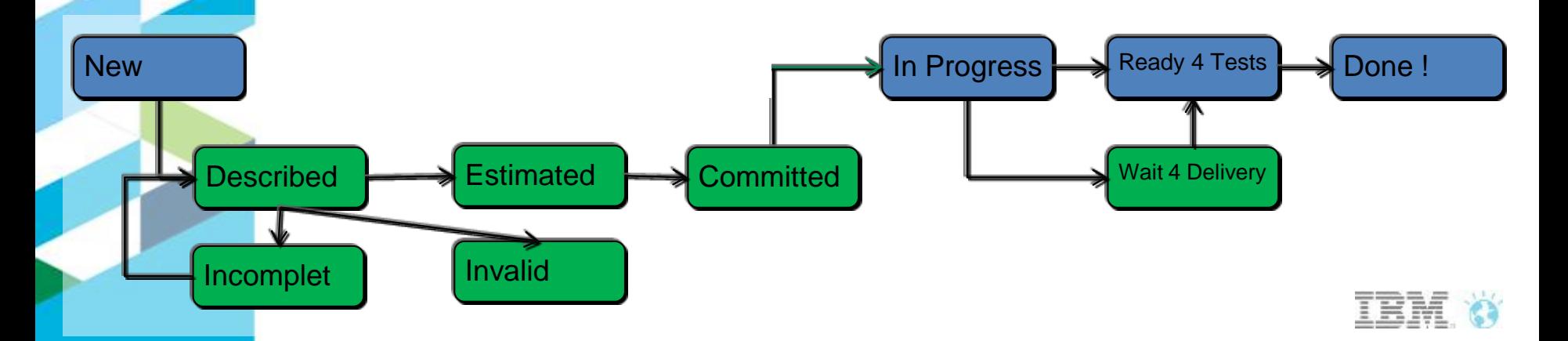

# **Etape 4: Expliciter et Définir les différents Plans**

**Product Backlog** 

- Release Backlog
- Sprint Backlog

Defect Backlog

Retrospective Backlog

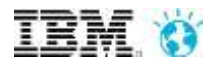

## **Etape 5: Utiliser les Plans**

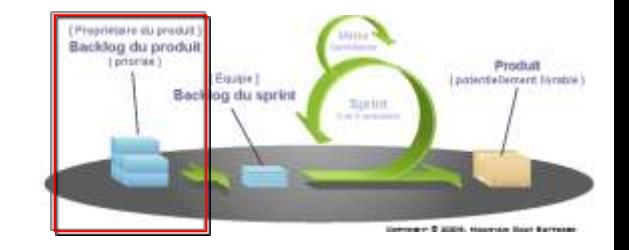

#### Utiliser les Plans durant les meetings pour en améliorer l'usage

- Ordonner les nouvelles demandes par priorités et par risques
- Meetings:
	-
- Architecture Meeting  $\rightarrow$  Acceptation des demandes
	-
- Release Backlog Meeting **+** Prioritisation avec les PO

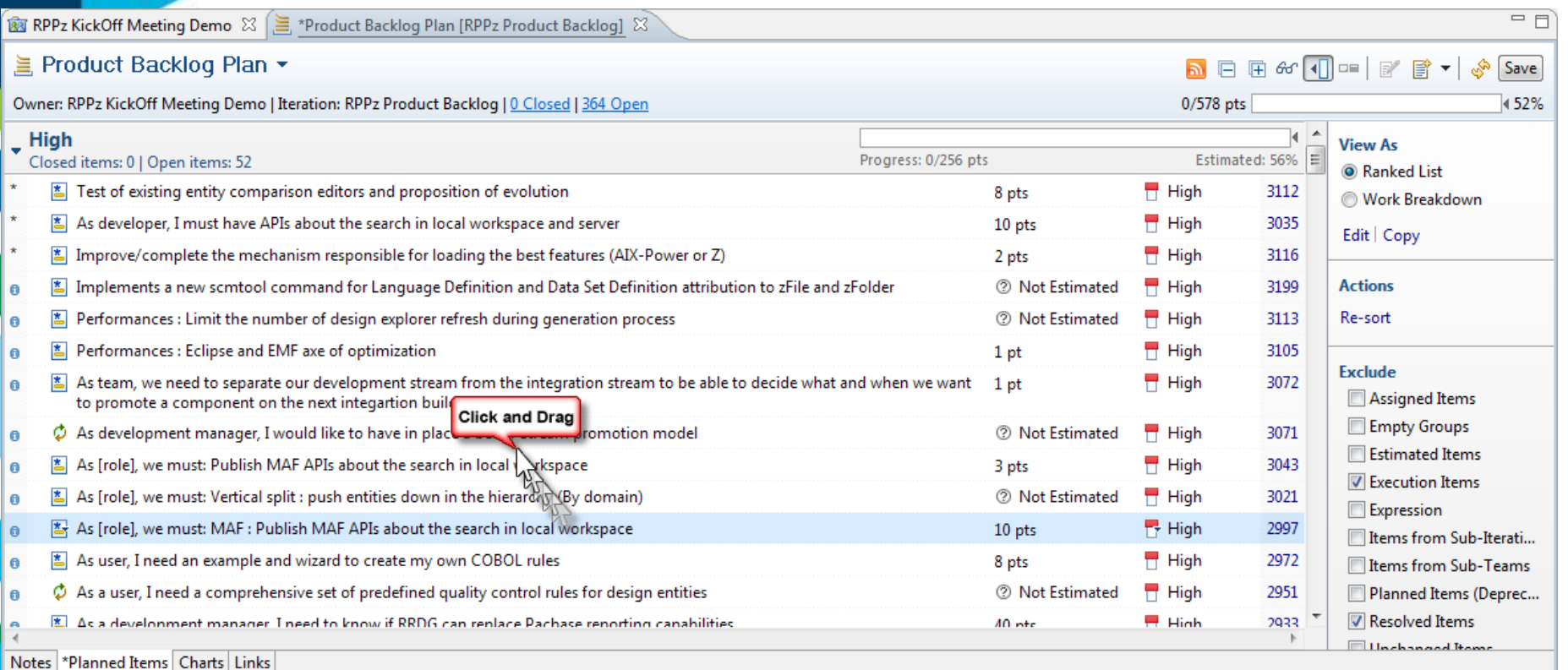

#### **Créer / Mettre à Jour le Release Backlog**

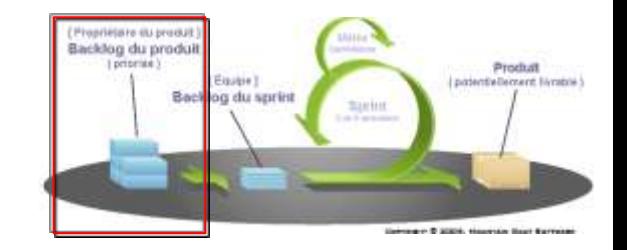

 Le Release Backlog est créé en fonction des objectifs de la prochaine version

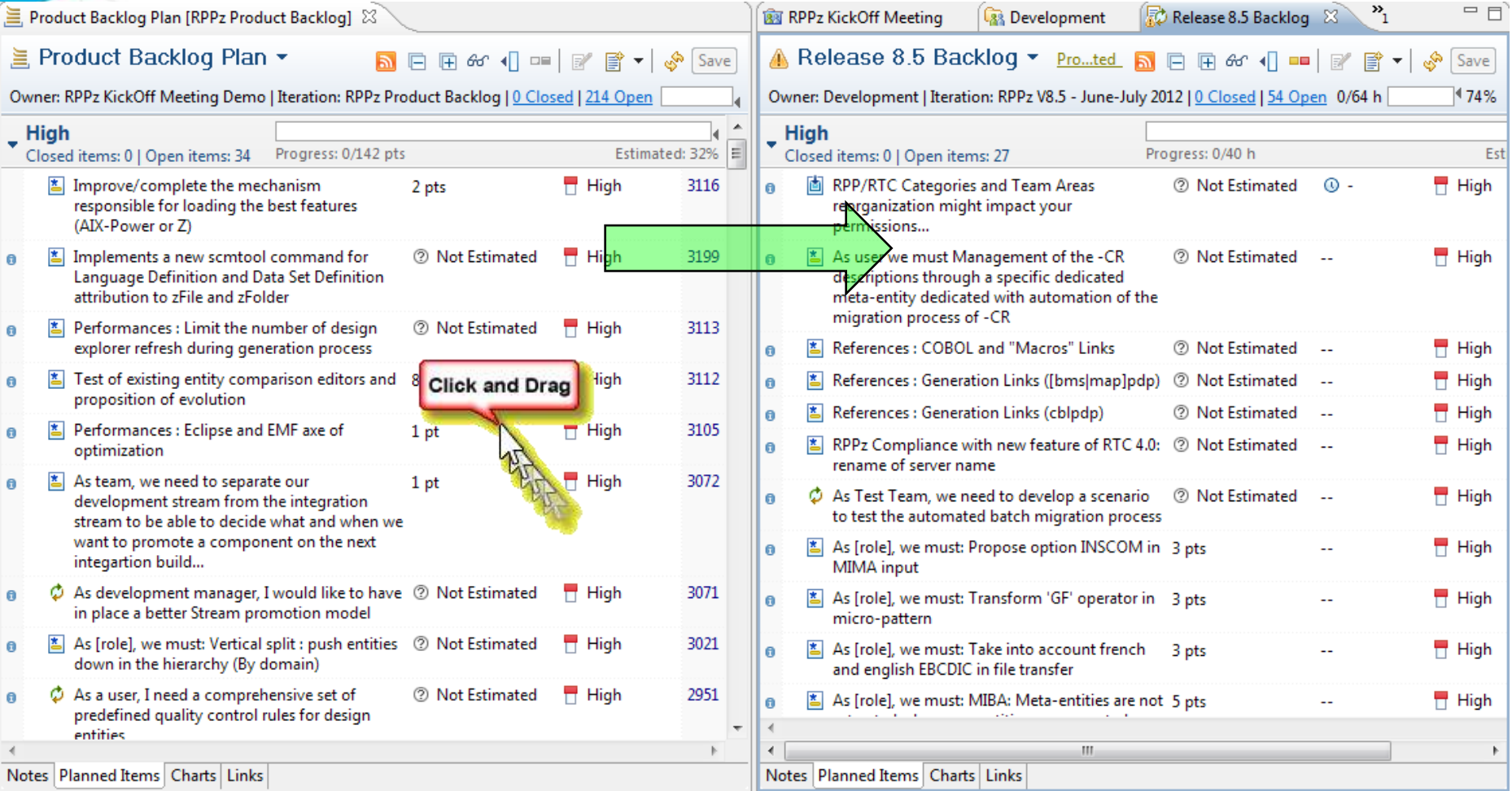

#### **Estimer les Stories**

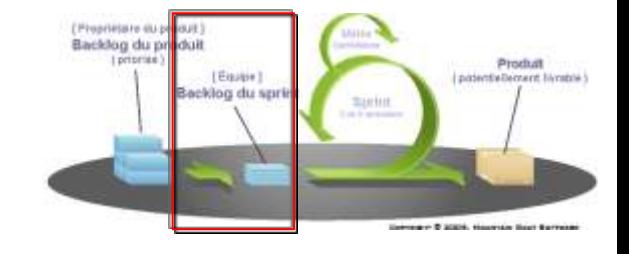

- **En début de Sprint, les fonctionnalités** prioritaires sont placées dans le nouveau Sprint
	- Ces fonctionnalités sont estimées puis committées par l'équipe

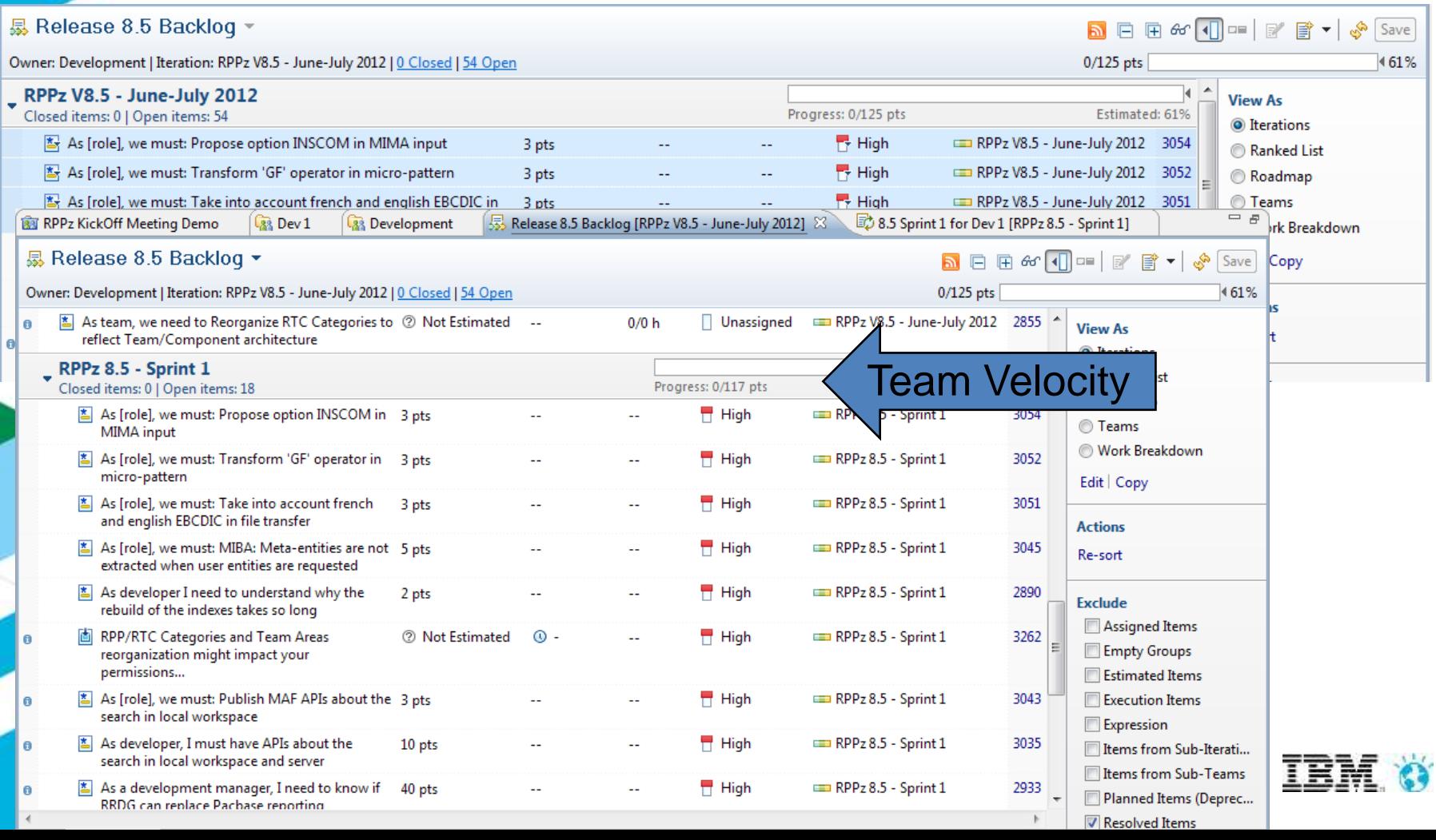

## **Décomposition en Taches**

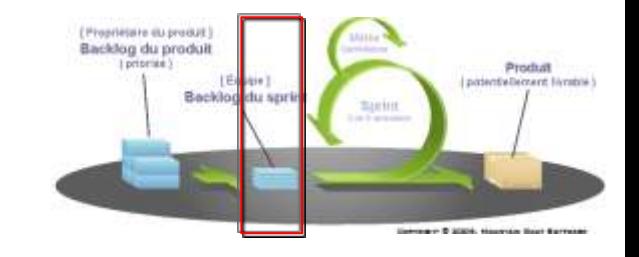

**Lors de la seconde réunion de Sprint Planning,** les fonctionnalités sont découpées en taches par l'équipe

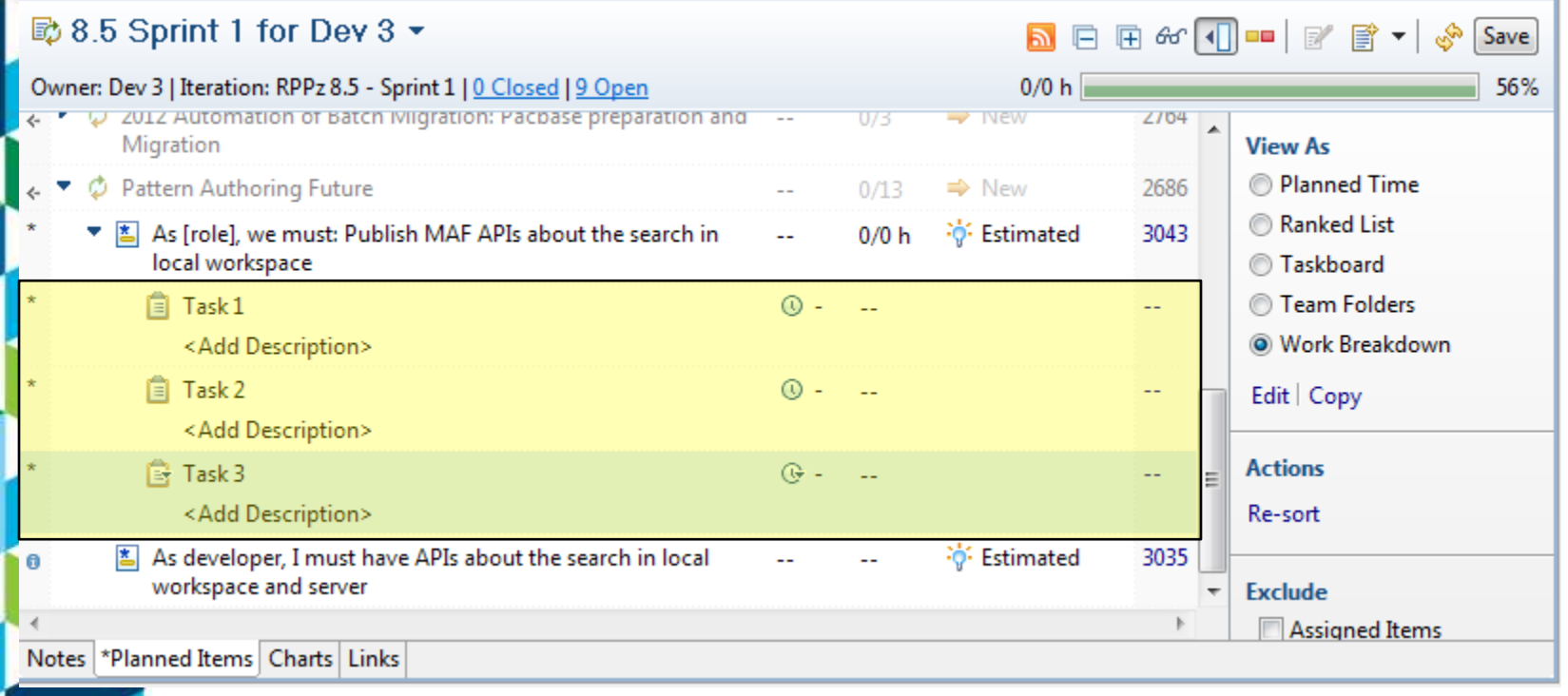

![](_page_11_Picture_4.jpeg)

![](_page_12_Picture_0.jpeg)

#### **Triage des taches**

![](_page_12_Figure_2.jpeg)

#### Les Taches sont assignées aux développeurs

![](_page_12_Picture_21.jpeg)

![](_page_12_Picture_5.jpeg)

#### **Daily Scrum meeting**

![](_page_13_Picture_1.jpeg)

 Chaque jour l'équipe suit la progression du projet en demandant à chacun des membres :

- Ce qu'il a fait depuis le dernier Scrum meeting
- Ce qu'il va faire aujourd'hui
- Si il rencontre des points bloquants

![](_page_13_Picture_42.jpeg)

![](_page_13_Picture_7.jpeg)

![](_page_14_Figure_0.jpeg)

![](_page_14_Picture_1.jpeg)

#### **Nos Builds & nos Build Engines**

#### 盘 Build 900.rpp.cont T20130412\_1926 ▼

![](_page_15_Picture_96.jpeg)

**Build Engines A.** Build Queue diplodocus\_win\_xp (warning) 鴓 diplodocus\_win\_xp\_perso (warning) 綿 jby.laptop.linux (warning) 鴓 MVS065\_engine (warning) 飍 飍 pklaptop.jbe (warning) ratbld01w.parislab.fr.ibm.com (warning) ratbld01wq.parislab.fr.ibm.com (warning) 繼 ratbld02w.parislab.fr.ibm.com (warning) 飍 ratbld02wq.parislab.fr.ibm.com (warning) 飍 Æ ratbld03w.parislab.fr.ibm.com (warning) Æ ratbld04w.parislab.fr.ibm.com (warning) Æ ratbld05w.parislab.fr.ibm.com.01 (warning) Æ ratbld06w.parislab.fr.ibm.com.01 (warning) Æ ratbld06w.parislab.fr.ibm.com.02 (warning) Æ ratbld06w.parislab.fr.ibm.com.03 (warning) Æ ratbld08w.parislab.fr.ibm.com.01 (warning) Æ ratbld08w.parislab.fr.ibm.com.02 (warning) 絶 ratbld08w.parislab.fr.ibm.com.03 (warning) 絕 rattest03r\_b.parislab.fr.ibm.com (warning) Fig. rattest03r.parislab.fr.ibm.com (warning)

![](_page_15_Picture_4.jpeg)

## **Etape 7: Tableaux de Bord**

Définir autant de Tableaux de Bord que nécessaire

**Civilia** Mo.

- Release Dashboard
- Sprints Dashboard
- <Role> Dashboard
	- **Exerchitect Dashboard**
	- Team Lead / Scrum Master Dashboard
	- ◆ Development Manager Dashboard
	- **Example Product Owner Dashboard**
- Créer des indicateurs pour chaque problème/point à surveiller
- Ne pas se limiter à des requêtes à lancer à la main

**E** PO-TL-Open "Support Questions" to answer by... (2)  $\Rightarrow \forall \exists \&$ 图 2035: MIAM : Analyse fichier OUTRQER 12021: Droits requis sur poste client pour installation et utilisation PO-All "Incomplete" Stories (0) No work items found. **B** PO-All "Support RFE" waiting for a Dev Answer (0)

No work items found

![](_page_16_Picture_12.jpeg)

 $\begin{bmatrix} 8 \\ 8 \end{bmatrix}$  ( $\Theta$  9003: [Release Engineering]

[3] @ 12134: [Customer DB Analysis]

★日●⇒9

周員 ◉ 罒 9

அிிகை வ

## **Etape 8: Collaboration avec les autres équipes**

- Collaboration avec l'équipe Support via RTC
- Collaboration avec l'équipe de Tests via RQM
	- Pour chaque User Story, la Qualif définit un scenario de Tests dans RQM qu'elle associe à la Story
	- Lorsque la Story est « Ready For Test », la Qualif déroule le scénario
		- Si le test est OK, la Story est officiellement fermée
		- Si le test rencontre des erreurs, les erreurs sont créées dans RTC en lien avec le scénario dans RQM

![](_page_17_Figure_7.jpeg)

## **Etape 9: S'améliorer grâce aux Rétrospectives**

- Améliorer les Work Items
	- Faire évoluer le Workflow
	- Réorganiser les champs du Work Item
- Améliorer l'organisation et la gestion du code Découpage des composants SCM Création de nouveaux Streams
- Améliorer les Tableaux de Bord **En ajoutant ou supprimant des widgets**
- Créer de nouveaux Builds
	- Dissocier les Build courts des Build longs
	- Plus de builds
		- **Plus de Machines Virtuelles,**
		- Plus de HW
	- Créer un build pour chaque base client analysée

![](_page_18_Figure_12.jpeg)

![](_page_18_Figure_13.jpeg)

![](_page_18_Figure_14.jpeg)

### **IBM Technical Summit 2013**

Démarquez-vous

17 octobre | IBM Client Center Paris

# **Rétrospective sur ces 24 mois**

![](_page_19_Picture_4.jpeg)

#### **En quoi nous sommes nous améliorés…**

#### Nous avions du mal à communiquer entre nous

« Scrum nous incite à communiquer quotidiennement et en fin de Sprint. » « Nous pouvons expliciter au plus tôt les points bloquants et ainsi solliciter le Scrum Master, l'Architecte ou le PO »

Certaines informations étaient éparpillées dans nos mails

La communication par mail a **fortement diminué** (< 10%). Les Work Items portent **90% à 95%** de nos échanges (traçabilité, peu de perte d'info)

Nous n'exécutions qu'un build par nuit et on devait attendre 24h pour savoir si son code cassait le build

> On exécute **des dizaines de builds en continue** toute la journée On exécute de nombreux **builds à la demande** chaque jour (« personal build ») On exécute **2 builds d'intégration + 3 builds de performance** chaque nuit

Nous ne savions pas développer en même temps plusieurs versions

On exécute **2 builds d'intégration chaque nuit** (iFix, Next Release) On développe entre **1 et 2 prototypes en parallèle** du main développement

![](_page_20_Picture_9.jpeg)

#### **En quoi nous sommes nous améliorés…cont..**

Nous avions du mal à estimer une tache de développement

L'équipe estime en Story Points correctement dès le 3ème Sprint

Nous avions beaucoup de mal à suivre l'état d'avancement du projet

Product Owner : « On sait beaucoup plus tôt si le projet prend du retard ou quand l'on pourra démontrer telle ou telle fonctionnalité à nos clients »

Development Manager : « On peut rapidement identifier les point d'achoppements »

Développeur : « On voit que le projet avance »

Certains développeurs pensaient qu'un outil ALM ralentissait leur travail

« Je peux gérer plus facilement au jour le jour mes tâches »

« Je peux tester mon code sur la machine cible avant de le partager avec le reste de l'équipe »

« Mon code est sauvegardé sans que j'ai à m'en inquiéter »

« Je retrouve facilement d'où vient telle ou telle modification et, surtout, pourquoi elle a été faite »

« Je peux plus facilement intégrer le code de mon équipe avec celui des autres équipes »

#### **Les leçons apprises…**

Scrum aide à mieux communiquer grâce au cérémonial de ses meetings

![](_page_22_Picture_93.jpeg)

 Une **équipe de 17 personnes** peut collaborer en SCRUM en « remote » grâce à RTC

 Quelque que soit le background technique de l'équipe, l'utilisation de RTC ne peut se faire sans **apprentissage** et sans **coaching**

- Construire une **expertise** au sein d'une équipe réduite puis monter en compétence le reste de l'équipe avec cette **équipe de « champions »**
- Introduire de nouveaux concepts / fonctionnalités **« au fil de l'eau »**
- Adhésion de **toute** l'organisation (horizontale et verticale)

![](_page_22_Picture_8.jpeg)

# **Nos prochaines étapes…**

#### **« Briser les clivages »**

- Pour l'instant l'équipe Pacbase / COBOL ne gère que ses tâches de développement sous RTC
- Une fois notre code Pacbase migré sous RPP, toute l'équipe (Pacbasien et Javaien) partagera la même plate-forme de développement

#### **L'équipe est devenue accro aux Builds**

- Multiplier le nombre de bases clients migrées et testées en parallèle chaque nuit
- L'équipe COBOL s'y met en pilotant des builds REXX / JCL depuis RTC

#### **Déployer nos builds sur le Cloud**

- ▶ Obtenir plus de feedbacks et plus tôt de nos « Early Adopters »
- **Lean startup**
- **Utiliser Rational Requirement Composer** pour définir et, surtout, tracer les exigences du projet

![](_page_23_Picture_11.jpeg)

감사합니다 Natick Danke Ευχαριστίες Dalu **Prinke Loxupiotics, Danie Depthiliers**<br> **Connection Science Danie Gracias depthiliers** 

**Q&A**

![](_page_24_Picture_1.jpeg)

![](_page_25_Picture_0.jpeg)